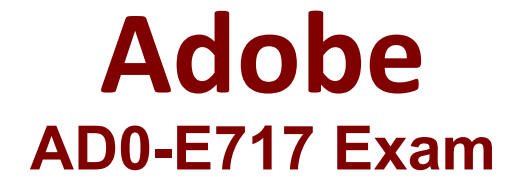

**Adobe Commerce Developer Professional Questions & Answers Demo**

## **Version: 4.0**

## **Question: 1**

How should a developer display a custom attribute on the category edit page in the admin panel when a new module Vendor.Category is created?

A. Create view/adminhtml/layout/catalog\_category\_edit xml in the module, and then define a block that would display the field for the attribute.

B. The field for the attribute will appear automatically.

C. Create view/adminhtml/ui\_component/category\_form.xml file in the module, and then define the field for the attribute.

**Answer: A**

Explanation:

To display a custom attribute on the category edit page in the admin panel, a developer should create a view/adminhtml/layout/catalog\_category\_edit.xml file in the module and define a block that would display the field for the attribute.

## **Question: 2**

How should a grid or form be included in an admin page layout using the Ul Component?

A. <referenceContainername='content"> q <uiComponentname="example\_listing.xml7>

</referenceContainer>

B. <referenceContainername='contenf> q <uiComponent name="example\_listing7> </referenceContainer>

C. <referenceContainername='content">

<uiComponentname="Vendor\_Module::ul\_component/example\_listing.xml7> </referenceContainer>

**Answer: C**

Explanation:

To include a grid or form in an admin page layout using the UI Component, a developer should use the following code:

<referenceContainer name="content">

<uiComponent name="Vendor\_Module::ul\_component/example\_listing.xml" />

</referenceContainer>

**Question: 3**

Which action, if any, should be taken to forbid Adobe Commerce Admin from performing specific actions?

A. Create a new user role with custom-defined resources, and assign it to the admin user

B. This action cannot be taken since all admin users must have full access.

C. Enable custom roles in the store configuration, and assign admin user ID(s).

**Answer: A**

Explanation:

To forbid Adobe Commerce Admin from performing specific actions, a developer should create a new user role with custom-defined resources, and assign it to the admin user. This can be done by going to System > Permissions > Roles and creating a new role. In the Resources section, the developer can select the specific resources that they want to restrict the admin user from accessing.

## **Question: 4**

Which file should a developer use to set the default value when creating configuration fields for admin?

- A. etc/adminhtml/config.xml
- B. etc/config xml
- C. etc/adminhtml/system.xml

**Answer: C**

Explanation:

To set the default value when creating configuration fields for admin, a developer should use the etc/adminhtml/system.xml file. This file contains the configuration for the admin panel, and the developer can add a new configuration field with a default value by using the following code:

<config>

<default>

<my\_custom\_config\_field>10</my\_custom\_config\_field>

</default>

</config>

**Question: 5**

How can a developer prioritize a plugin's execution, if possible?

A. The developer can use sortOrder property by specifying a lower value than the target plugin.

B. The developer can use sortOrder property by specifying a higher value than the target plugin.

C. This cannot be achieved as the plugins are always executed by their module's load order in app/etc/config.php file.

**Answer: B**

Explanation:

To prioritize a plugin's execution, a developer can use the sortOrder property and specify a higher value than the target plugin. For example, if the developer wants to prioritize a plugin named MyPlugin over a plugin named OtherPlugin, they would add the following code to the etc/config.php file:

```
'modules' => [
  'Vendor_MyPlugin' => [
    'sortOrder' => 100,
  ],
  'Vendor_OtherPlugin' => [
    'sortOrder' => 50,
  ],
],
```
This would ensure that MyPlugin is always executed before OtherPlugin.